## Activating the Network module

Before beginning to use Coro Network, you need to activate the module. Activation includes selecting a region for your virtual office. Selecting a region in closer proximity to your physical location enhances speed and efficiency.

Selecting a region can only be done during the setup process. To change the region after setup, contact **Coro support**.

To activate Coro Network:

1. Log into the Coro console and select Control Panel from the toolbar:

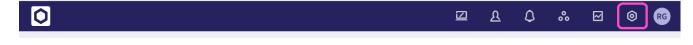

2. Select Network:

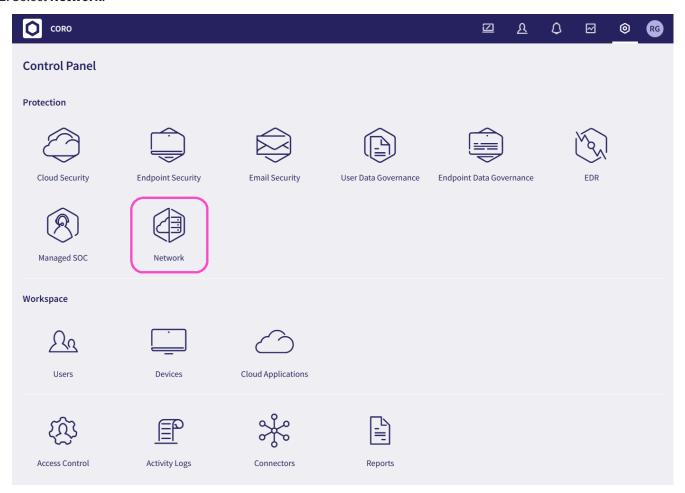

3. Select a region for your global VPN routing: